**附件** 1 the contract of the contract of the contract of the contract of the contract of the contract of the contract of the contract of the contract of the contract of the contract of the contract of the contract of the co

## 2024 年"3+证书"成绩公布方式

一、成绩公布方式

(一)短信推送方式

已在高考报名系统绑定手机的考生,将收到来自号码 10639678、106903335678 推送的成绩短信。

(二)官微小程序查询方式

考生关注广东省教育考试院官方微信(ID: gdsksy), 在页 面底部选择"小程序"栏,点击进入"广东省教育考试院"小程序, 通过考生号和密码登录即可查询考试成绩。

(三)百度小程序查询方式

考生通过百度 App 搜索"广东省教育考试院",打开"广东省 教育考试院—智能小程序"进入广东省教育考试院官方发布平 台,点击"考试成绩",输入考生号和密码登录查询。

(四)"广东招考在线"小程序查询方式

考生可在微信搜索并进入"广东招考在线"小程序,点击"成 绩查询",选择考生对应的考试类别,按指引查询考试成绩。

二、成绩证书打印方式

2 月 6 日 15:00 起,考生可以通过省教育考试院官微小程序 自行下载并打印成绩证书。具体操作为: 在"广东省教育考试院"

5

小程序中点击进入"证书打印",选择考生对应的证书类别,填写 考生信息登录后,即可下载成绩证书并自行打印。

同时,考生可以通过百度智能小程序自行下载并打印成绩证 书。具体操作为:通过百度 App 打开"广东省教育考试院-智能小 程序"进入广东省教育考试院官方发布平台,点击"证书打印", 通过考生号和密码登录,即可下载成绩证书并自行打印。

附件 2

## 2024 年"3+证书"考生申请复查成绩登记表

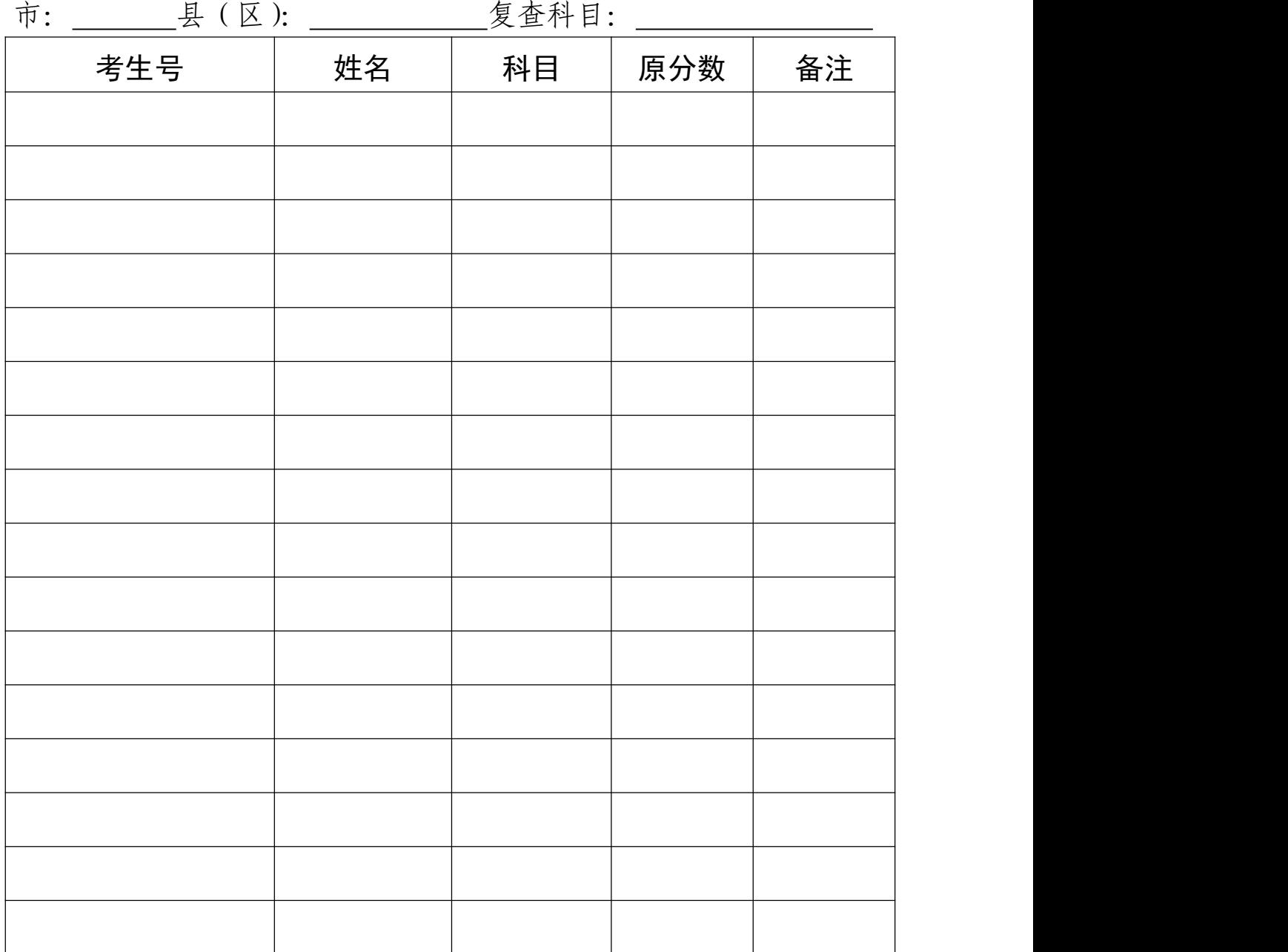